# 特殊文字を使用したバナー機能テンプレートの 設定

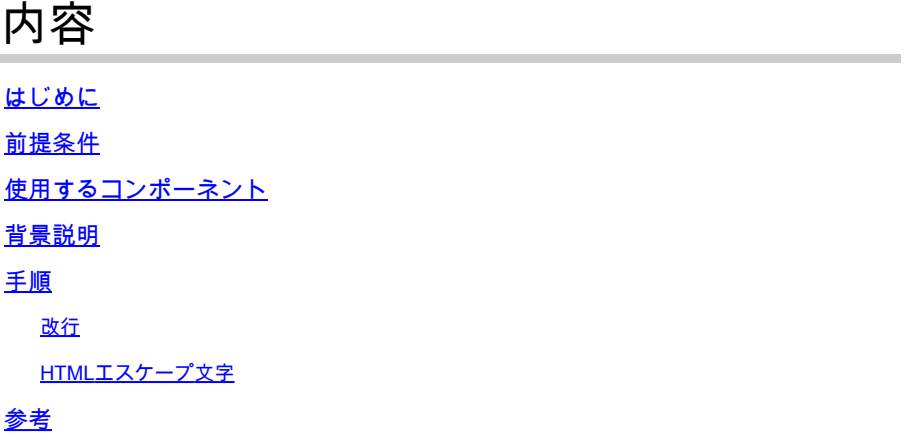

### はじめに

このドキュメントでは、Cisco IOS® XEでバナーおよびMessage of the Day(MOTD)テキストブロ ックを生成するためのバナー機能テンプレートの使用について説明します。

### 前提条件

Cisco IOS XE設定で表示するテキストのブロックを単純なテキストエディタで作成します。すべ てのデバイスで標準バナーをすでに使用している場合は、プレーンテキストファイルでそのバナ ーから始めます。

## 使用するコンポーネント

このドキュメントの情報は、特定のラボ環境にあるデバイスに基づいて作成されました。このド キュメントで使用するすべてのデバイスは、クリアな(デフォルト)設定で作業を開始していま す。本稼働中のネットワークでは、各コマンドによって起こる可能性がある影響を十分確認して ください。

#### 背景説明

vManageの機能テンプレートの使用は、CLIテンプレートよりも好ましい方法です。これは、機 能テンプレートはコンポーネントごとに分けられており、残りのデバイス設定に影響を与えずに 、機能設定に対して小規模な変更を加えることができるためです。

バナー機能テンプレートは、単純なテキストメッセージに対して適切に機能します。しかし、長 年にわたり、CLIユーザは、改行や特殊文字を追加したテキストから生成できる、より複雑なバナ ーを開発してきました。残念ながら、vManageは、Cisco IOS XE CLI設定からバナーをコピーし て貼り付けるだけでは、バナーを正しく解釈できないことがあります。

## 手順

CLIアドオンテンプレートを使用せずにバナーを正しく生成するテクニックをいくつか紹介します 。

#### 改行

Cisco IOS XE CLIの設定では、改行は文字通り解釈されるため、テキストブロックに表示される 改行は期待どおりに処理されます。vManageでは、テキストブロック全体を自由形式のテキスト フィールドに貼り付ける必要があります。このフィールドでは、改行は無視されます。したがっ て、特殊文字を使用して改行の位置を明示的に定義する必要があります **\n**を参照。

Warning Notice\n\n This system is restricted solely to ACME authorized users for legitimate\n business purposes only.\n

このテキストブロックは、次のようにCisco IOS XE CLIに表示されます。

Warning Notice This system is restricted solely to ACME authorized users for legitimate business purposes only.

## HTMLエスケープ文字

特定のHTMLエスケープ文字は、vManageインタープリタによって適切に処理されません。例:

**This system is restricted solely to Abbott & Costello authorized users**

これは、次のようにCisco IOS XE CLIに表示されます。

This system is restricted solely to Abbott & Costello authorized users

アンパサンド(&)文字を正しくレンダリングするには、vManageが使用するテキストインタプリタ を回避する必要があります。これを行う最も簡単な方法は、&を8進数のエスケープシーケンスに 置き換えることです。8進数のエスケープシーケンスは2回エスケープする必要があるため、2回 のバックスラッシュが必要です。

This system is restricted solely to Abbott \\046 Costello authorized users

これは、Cisco IOS XE CLIで次のように表示されます。

This system is restricted solely to Abbott & Costello authorized users

vManageによって誤って解釈される他の文字や記号にも同じ方法が適用されます。一般的な HTMLエスケープ文字の8進数のエスケープシーケンスを次に示します。

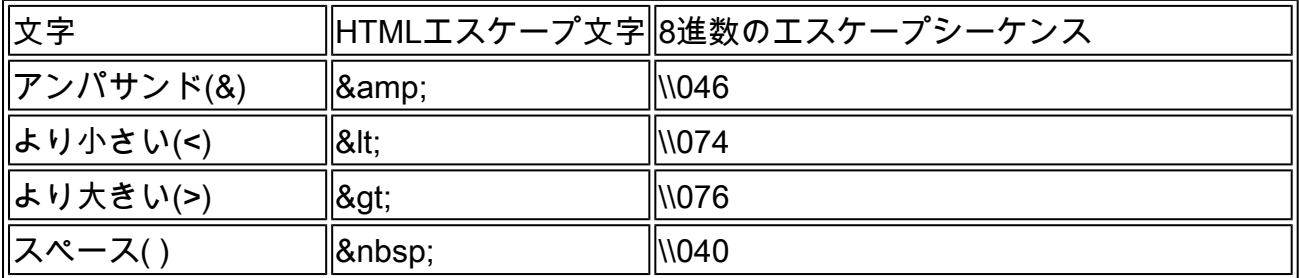

満足のいく書式のテキストを作成したら、書式設定されたテキストをコピーして、バナー機能テ ンプレートのバナーまたはMOTDフィールドに貼り付けます。Cisco IOS XE CLIと、ログインに 成功した後の両方で、テキストが正しく表示されていることを確認します。

## 参考

[カスタムバナーの作成](/content/en/us/td/docs/routers/sdwan/vManage_How-Tos/vmanage-howto-xe-book/m-operation.html?bookSearch=true#id_115183)

翻訳について

シスコは世界中のユーザにそれぞれの言語でサポート コンテンツを提供するために、機械と人に よる翻訳を組み合わせて、本ドキュメントを翻訳しています。ただし、最高度の機械翻訳であっ ても、専門家による翻訳のような正確性は確保されません。シスコは、これら翻訳の正確性につ いて法的責任を負いません。原典である英語版(リンクからアクセス可能)もあわせて参照する ことを推奨します。